# **Maintenance RELEASE NOTES**

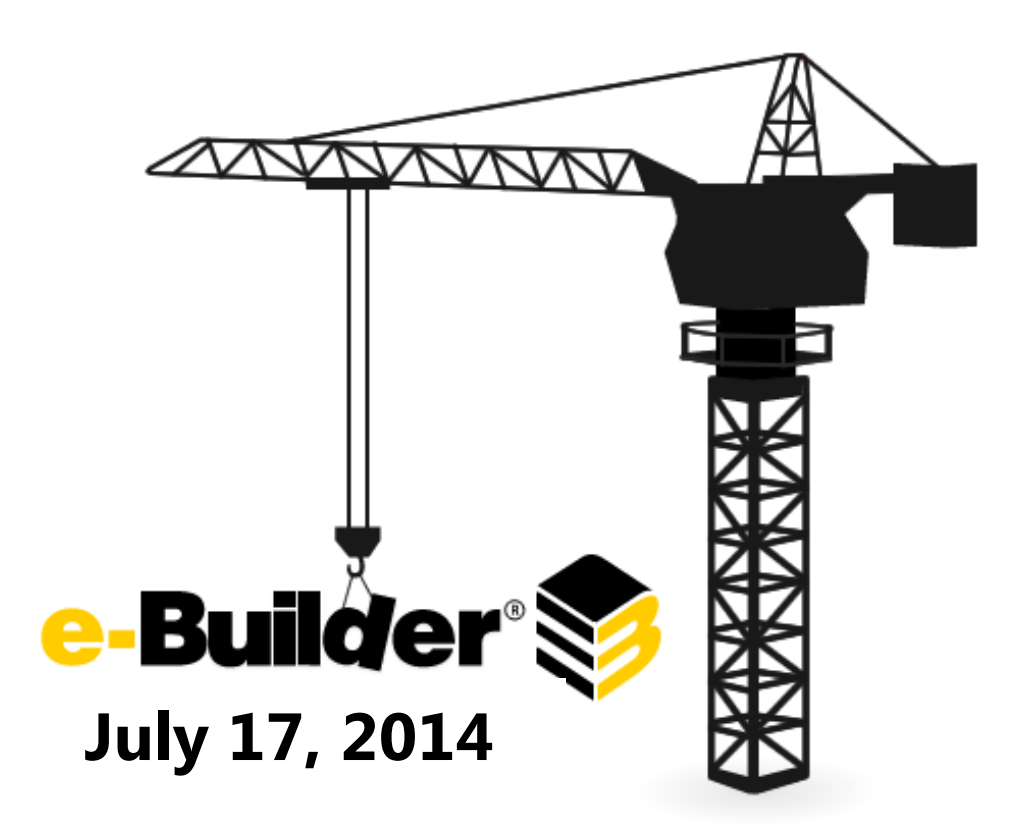

This document is intended only for the use of Client personnel under the terms of the NDA on file. It may not be distributed outside of the client organization without previous authorization from e-Builder. C Copyright 2013, e-Builder, Inc.

# **Table of Contents**

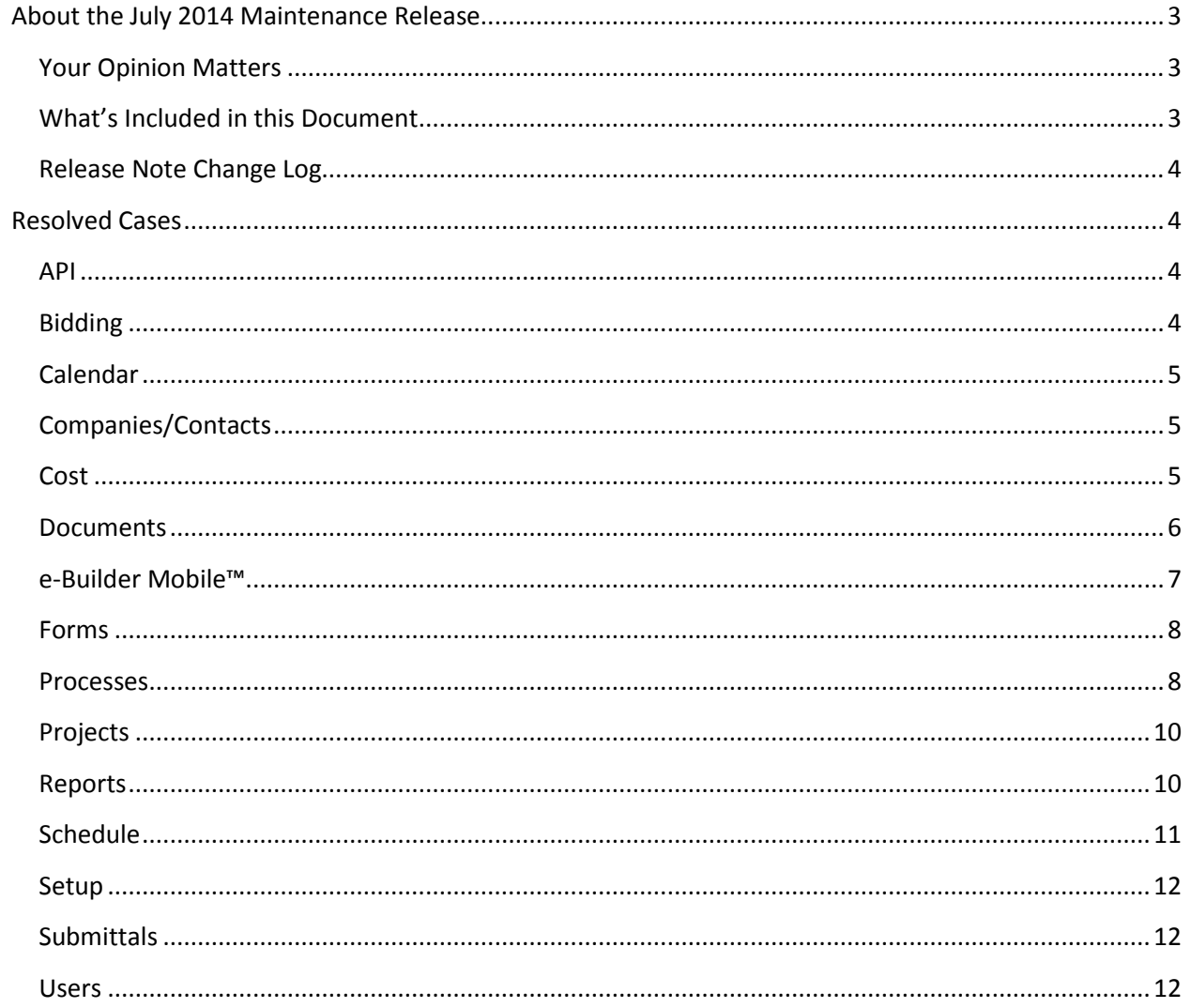

## <span id="page-2-0"></span>**About the July 2014 Maintenance Release**

The e-Builder monthly maintenance releases contain a list of resolved cases for the month.

## <span id="page-2-1"></span>**Your Opinion Matters**

We rely on your feedback to better serve you. If you have ideas about improving our product or service, please don't hesitate to let us know. Below are four ways to reach us.

- **Like/Dislike Like II Located in the banner of e-Builder Enterprise™ are like and dislike** buttons. Click these to express your opinion of a particular page. This feedback is used to help prioritize upcoming product enhancements.
- **e-Builder Community** The Ideas section of the e-Builder Community gives you a platform to share your thoughts on how to make e-Builder better. You can read and vote on the ideas of fellow e-Builder users or post your own. Those with the highest vote totals are noted when forming e-Builder's roadmap. To access the Community, click the arrow next to your username within the banner of e-Builder Enterprise, and then click eB Community.

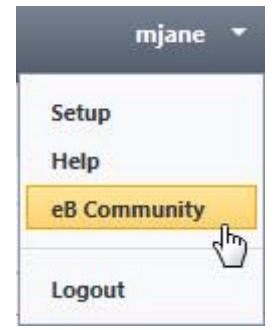

- **Support** Our Support staff is always available to meet your needs. To speak to a live customer service representative, call us within the U.S. at 888-288-5717 and outside of the U.S. at 800- 580-9322, or email us at [support@e-builder.net.](mailto:support@e-builder.net)
- **Annual Technology and User Conference** The annual e-Builder Technology and User Conference offers a unique and up-close opportunity to gain insight into e-Builder product direction, learn best practices from industry professionals and peers, and to exchange information and ideas with members of the e-Builder community.

## <span id="page-2-2"></span>**What's Included in this Document**

A list of resolved cases

## <span id="page-3-0"></span>**Release Note Change Log**

The release note change log includes all changes made to this version of the Release Notes document.

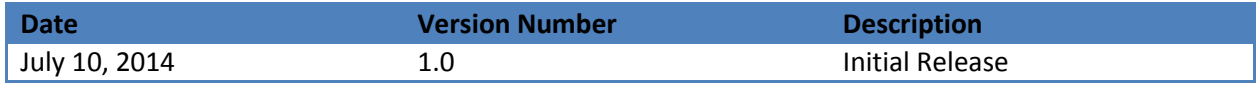

## <span id="page-3-1"></span>**Resolved Cases**

The following is a list of resolved cases for the month of July. If you have any questions regarding this maintenance release, please contact e-Builder Support at 888-288-5717 or via email a[t support@e](mailto:support@e-builder.net)[builder.net.](mailto:support@e-builder.net)

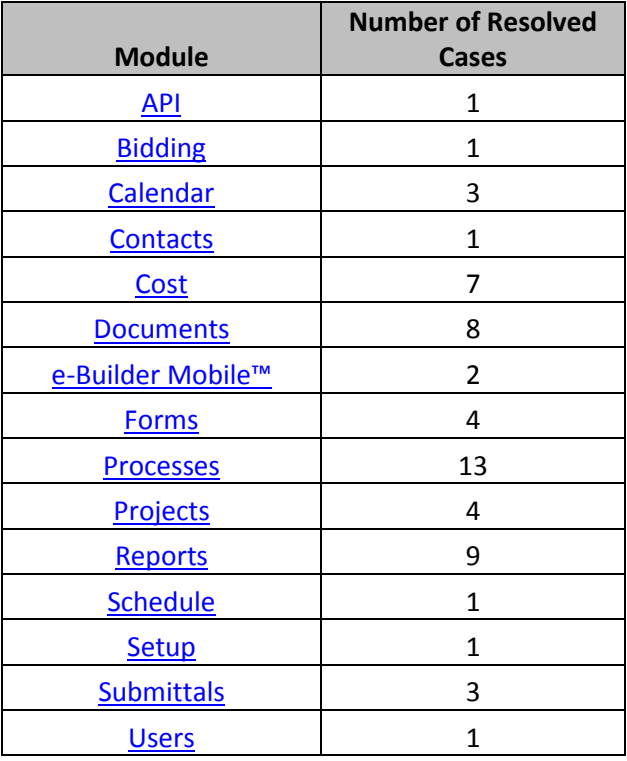

## <span id="page-3-4"></span><span id="page-3-2"></span>**API**

#### **Case Number**: 00112129

In Internet Explorer 8 (IE8), administrators would not be able to create a key for oData under the API Access section of the Administration Tools. This has been corrected and administrators are now able to generate access keys in IE 8.

## <span id="page-3-5"></span><span id="page-3-3"></span>**Bidding**

**Case Number**: 00094349

When a bidder was awarded, the award notification did not display correctly when accessed from the Message History tab. The message was truncated when the project name included an ampersand (&) character. Now, the message displays in its entirety and is not truncated when an ampersand is included in the project name.

## <span id="page-4-3"></span><span id="page-4-0"></span>**Calendar**

#### **Case Number:** 00101205

When a meeting attendee declined a single event in a series, the organizer was accurately notified of the decline; however, when viewed in e-Builder it appeared that the entire series was declined, not just an event. Now in e-Builder, the series indicates that a single event was declined within the series.

#### **Case Number:** 00107698

When reminder notifications were being sent out to event attendees for an event in a series where the event had been modified, the reminder was being sent with the information as it was prior to the change. Now, calendar event exception reminders will be properly sent out with the updated information.

#### **Case Number:** 00107708

When a meeting attendee responded to an event invitation that was a single occurrence in a series, the meeting organizer would receive a notification that contained the original date and time for the series and not the date and time of the specific event occurrence. Now, the notification that the organizer receives correctly identifies the specific occurrence the response was for.

## <span id="page-4-4"></span><span id="page-4-1"></span>**Contacts**

#### **Case Number:** 00110918

Non account administrators experienced intermittent timeout errors when clicking on the Company Name link from the Contacts tab. This link is now functioning as expected for all users.

## <span id="page-4-5"></span><span id="page-4-2"></span>**Cost**

#### **Case Number**: 00104917

In Internet Explorer 10, when viewing a table on which the leftmost columns lock, the columns were shifting and in some cases would cut off cell information. Now, locked columns in Internet Explorer 10 are properly sized so that none of the contents of the cells are truncated.

#### **Case Number**: 00105372

Bullet points in the subject field of a process caused the archive to fail since the bullet characters are invalid for a file names. Invalid characters are now removed when archiving; allowing the archive to save successfully.

#### **Case Number**: 00105497

There was an inconsistency in the field label of the "Draft Created" field located on the Edit Budget Details page. This same field was labeled, "Created" on the Budget Details page. For consistency, the Edit Budget Details page has been updated and the field is now named, "Created" in both locations. **Case Number**: 00105609

A page error occurred when attempting to edit the line items of a budget template after the account code description was changed for that line item. This has been corrected. Users are now able to edit the line items of budget templates even after the account code description was modified for that line item.

#### **Case Number**: 00105951

When commitment changes were imported using .xlsx files, the appropriate file conversion that occurs with all Microsoft Excel® files did not take place. Therefore, when the import included exceptions and users attempted to view these exceptions, the file would not open in Excel® because the necessary conversion did not take place. This has been corrected and users are able to view a list of expectations for commitment change imports within Microsoft Excel.

#### **Case Number**: 00106613

When a cash flow baseline was configured and there was no data available for the configured months, an error occurred when Cash Flow was selected from the Project Menu. Under these conditions, the Cash Flow page now loads as expected.

#### **Case Number**: 00111173

Adding a new scope item to a commitment change and including a funding rule produced a page error when saving. Now, new scope items can be added with funding rules as expected.

#### **Case Number**: 00111409

Importing commitment invoices for a PayAPP commitment used to be allowed for batch imports, but it caused invoice data to be inconsistent. This is no longer allowed. Now, when importing commitment invoices for PayApp commitments, an error message displays and asks the user to enter commitment invoices manually.

#### <span id="page-5-1"></span><span id="page-5-0"></span>**Documents**

#### **Case Number**: 00103389

An error occurred when saving a stamped file that had been checked out. Now, a message displays informing the user that the file has been checked out and a new version cannot be saved; rather, the file needs to be save as a new document.

#### **Case Number**: 00104853

The file size of a .dwg file was not visible when it was viewed in the WebDav client. Now, file sizes are displayed in this client as expected.

#### **Case Number**: 00105129

In the Documents module, a pipe was missing as a separator when the options to stamp and send were available for the file. A pipe now separates these two options.

#### **Case Number**: 00105369

When using the single file upload tool in Chrome and Firefox and document control was enabled, users did not receive the option to complete document custom fields. This has been corrected. The document control setting is now honored in Chrome and Firefox when using the single file upload tool.

#### **Case Number**: 00105596

When a user did not have certain folder or document permissions, such as the ability to download a file, the pipes that separate all options were still visible, causing extra pipes to display unnecessarily. This has been corrected. Now, when an action button is not available to a user, its surrounding pipes will be hidden.

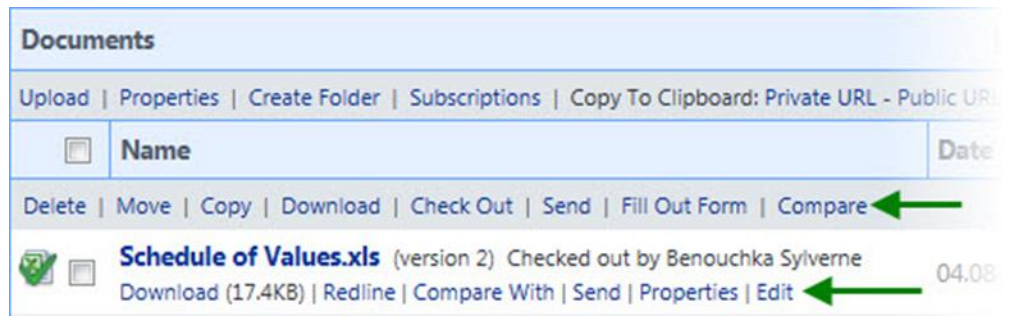

#### **Case Number**: 00105804

The format of descriptions in folder subscription notices was not honoring separate line spacing. Now, if the description includes separate lines, it will be reflected as such in the subscription notice.

#### **Case Number**: 00107640

After stamping a document and saving it as a new version, the secondary window remained opened although the document saved successfully. Now, the secondary window will automatically close after a new version of a stamped document is saved.

#### **Case Number**: 00103210

The speed at which PDF documents are loaded for stamping has been increased by >40%.

## <span id="page-6-1"></span><span id="page-6-0"></span>**e-Builder Mobile™**

**Case Number**: 00107733

Users were unable to open attachments from the clipboard in e-Builder Mobile. Clicking 'Open Attachment' from the clipboard now opens the file as intended.

#### **Case Number:** 105821

When an inspection date was entered in e-Builder Mobile for iPad, it caused an error to occur. New inspection dates can now be entered without error.

### <span id="page-7-2"></span><span id="page-7-0"></span>**Forms**

#### **Case Number**: 00104325

After saving a process instance or a form in draft status, the standard green success banner did not appear. Instead, a message indicating success was displayed which is inconsistent. Now, the green success banner will appear when a draft process instance or form is saved.

#### **Case Number:** 00104342

A page error occurred when importing draft forms which had no values available for the Date Due column. Now, such imports will proceed without generating an error.

#### **Case Number:** 00107445

When file names included an apostrophe, users were unable to attach them to a form. This has been corrected. Now file names that include an apostrophe can be successfully attached to forms.

#### **Case Number:** 00111035

Form attachments were not visible to technical support and account administrators. These users are now able to see all form attachments as expected.

## <span id="page-7-3"></span><span id="page-7-1"></span>**Processes**

#### **Case Number**: 00103257

When flexible routing was enabled on a process step for a budget change, commitment invoice, or general invoice process, the Reply and Forward buttons were not working as designed. Now, the Reply and Forward buttons behave as expected.

#### **Case Number**: 00103539

When invoicing against a unit cost commitment, the Remaining Quantity column was not accounting for the previous invoice quantities, rather only the current commitment quantity was present. Now the remaining quantity accurately accounts for previous invoices.

#### **Case Number**: 00104449

When initiating a commitment change process instance, after all existing items were added to the table, if the user chose to add an existing item that was already in the table, it caused a page error to occur

upon saving. Now, the same commitment item can exist in the table more than once without causing an error when the process instance is saved.

#### **Case Number**: 00105501

Cost processes were allowing users to enter amounts with multiple periods and this caused an error to occur upon saving the process instance. Now, only digits that include a single period will be validated, which will allow such processes to move on to the next step without causing an error.

#### **Case Number**: 00105965

Search rules were not functioning when creating a process view using a date-type data field. Users are now able to use a date fields for all search rules when creating process views.

#### **Case Number**: 00107122

Requesting external comments on a step which required multiple actors to take action before it could proceed was not sending the request comment notification for any of the actors, except the last one to take action. Now, all external comment requests from all actors submit the notification request.

#### **Case Number**: 00107592

Process mail merge files resulted in syntax errors when the document contained certain formulas, however, updating the field in Word made correct calculations visible. Now, process mail merge files are properly formatted when formulas are included.

#### **Case Number**: 00110995

When administrators filtered for 'Processes in My Court' from the Project Processes page results for all processes displayed. Now when administrators filter for process in their court, only those processes will appear in the results table.

#### **Case Number**: 00111013

Some process types were not appearing in the 'Type of Process' drop-down menu. All process types that users have access to view are now accessible from this menu.

#### **Case Number**: 00111171

When updating an instance of a process, the project processes page would update the filter to set the 'Type' drop-down menu to match the instance updated, and the radio button for 'Search in' would update to 'All'. Now, only when saving a draft instance does the filter on project processes update. When updating the instance in any other way, the process filter on project processes is unaffected.

#### **Case Number**: 00111333

When initiating an external workflow process instance, users were unable to proceed after entering the required captcha characters. When the correct characters are entered, the process now submits correctly.

#### **Case Number**: 00111277

When a cost associated process is selected to be shown on a lookup process tab and is configured with the columns for funding categories to be displayed, the footer row was not showing the totals for those columns. The footer values have been restored for funding category rolled up totals.

#### **Case Number**: 00111381

There were three document upload slots from the public processes page when using the Single File Upload Tool. This page has been updated and now provides only a single document upload slot.

### <span id="page-9-2"></span><span id="page-9-0"></span>**Projects**

#### **Case Number**: 00105180

When an item has been sent to multiple recipients, the "Multiple" link appears in the Sent Items page. When the recipients included an email address and a user's name, this link was not functional. Now, clicking the 'Multiple' link opens the Message Details window.

#### **Case Number**: 00105553

There was a field for Estimated Submittals in the project details - Settings tab that was no longer in use. This field has been removed from the interface.

#### **Case Number**: 00105607

When the Project Address Book was exported, the output file inappropriately included a Birthday column. This column has been removed from the output file.

#### **Case Number**: 00107840

Making changes to project details caused an error to occur when the Plan Room was enabled. Now, changes to project details can be made as expected when the Plan Room is enabled.

#### <span id="page-9-3"></span><span id="page-9-1"></span>**Reports**

#### **Case Number**: 00104628

When running the Cash Flow details report, if the Start Date filter was set for a particular month, the report would produce data for the next month. Now, this report provides data for the selected month when this particular filter is selected.

#### **Case Number**: 00105498

In the Commitment Change and Actual Cost reports, the "External ID" field was visible in the user interface when it should have been hidden. This field will no longer appear in these reports.

#### **Case Number**: 00105505

In Form Log report types, the Form Information section was missing from the Field drop-down menu on the Report Formula Column Builder page. This section is now available and can be included in report formula columns.

#### **Case Number**: 00105612

The dates for items in Matrix reports were being converted to the user's time zone and then grouped. This was causing the items with a date on the first day of the month to fall into the previous month. Time zone conversions no longer occur are done on the dates where the time component is not present.

#### **Case Number**: 00105918

Users who were not members of a project were able to see document and project links in Document reports. Users will now only see records for projects that they are members of.

#### **Case Number**: 00107065

In Document reports, users were able to see document and project links for projects they were not members of. Users will now only see records for projects that they are members of.

#### **Case Number**: 00107188

Filtering for a specific formula column in a report caused an error to occur. Now specific formula columns can be selected without causing an error.

#### **Case Number**: 00107833

Reports were excluding actual cost items received on a specified date. Now, users can accurately filter for date specific actual cost items.

#### **Case Number**: 00109472

When printing an HTML generated scheduled report from an Outlook notification, the report would get cut off. This occurred because the width of the report was set to a specific value which truncated part of file on print. The entire report is now visible when printed.

#### <span id="page-10-1"></span><span id="page-10-0"></span>**Schedule**

#### **Case Number**: 00110878

When importing a Microsoft Project file (.mpp) via the Administration Tools for use as a schedule template, an error occurred when task names exceeded 100 characters. .MPP files with lengthy task names are now valid for schedule template imports.

## <span id="page-11-3"></span><span id="page-11-0"></span>**Setup**

#### **Case Number**: 00107078

In Internet Explorer 9 (IE9) and Firefox browsers, the scroll bar was missing from the Global Custom Field look up window and users were therefore unable to view all available values. This window now opens fully in all supported browsers.

## <span id="page-11-4"></span><span id="page-11-1"></span>**Submittals**

#### **Case Number**: 00105380

When users chose to upload documents to a folder other than the default folder using Single File Upload, the file continued to be saved in the default folder and not the newly selected folder. Now, when the default folder is changed, files are accurately uploaded to selected folder.

#### **Case Number**: 00106657

When the status of a submittal item was updated it caused the 'Date Review Completed' field to update to the present date. The 'Date Review Completed' field will no longer change when the status of a submittal is updated.

#### **Case Number**: 00111534

The ability to attach documents in the Submittal module was not consistent with the way this task functions across e-Builder Enterprise™, as users who were not Submittal Coordinators were unable to add attachments even if the item was in their court. Now, if the item is in someone's court they will be able to add attachments, even if they are not a Submittal Coordinator.

## <span id="page-11-5"></span><span id="page-11-2"></span>**Users**

#### **Case Number**: 00102920

There was a lag when copying user records and when the task completed, role permissions did not always copy over. This has been corrected. Now, copying users occurs in a timely manner and role permissions copy correctly.